# MMD 107 Design for User Interaction

Lesson 3: Envision

# interaction design basics

- design:
- what it is, interventions, goals, constraints
- the design process – what happens when
- users
	- who they are, what they are like …
- scenarios
- rich stories of design
- navigation
	- finding your way around a system
- iteration and prototypes
- never get it right first time!

#### interactions and interventions

#### design interactions not just interfaces

not just the immediate interaction

- e.g. stapler in office technology changes interaction style
- manual: write, print, staple, write, print, staple, …
- electric: write, print, write, print, …, staple

#### designing interventions not just artefacts not just the system, but also …

- documentation, manuals, tutorials
- 
- what we say and do as well as what we make

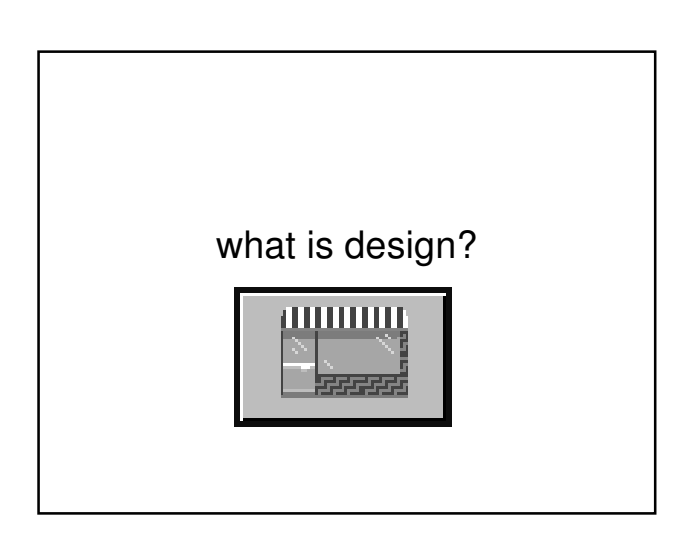

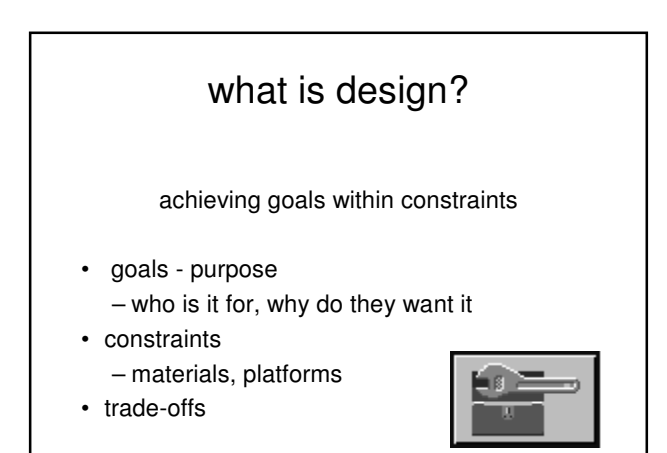

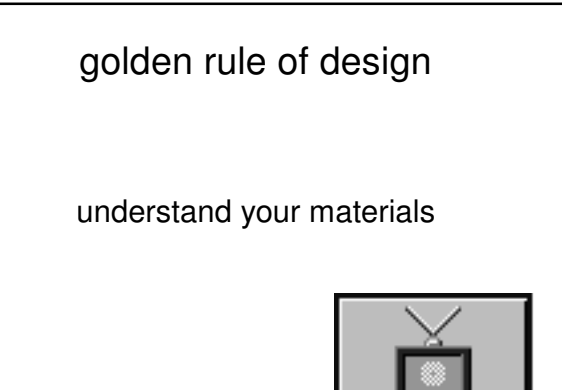

#### for Human–Computer Interaction

understand your materials

- understand computers
	- limitations, capacities, tools, platforms
- understand people
	- psychological, social aspects
	- human error
- and their interaction ...

#### To err is human

- accident reports ..
	- aircrash, industrial accident, hospital mistake
- enquiry … blames … 'human error'
- but … – concrete lintel breaks because too much weight
	- blame 'lintel error' ? … no – design error
		- we know how concrete behaves under stress
	- human 'error' is normal
- we know how users behave under stress
	- so design for it!
- treat the user at least as well as physical materials!

Central message … the user

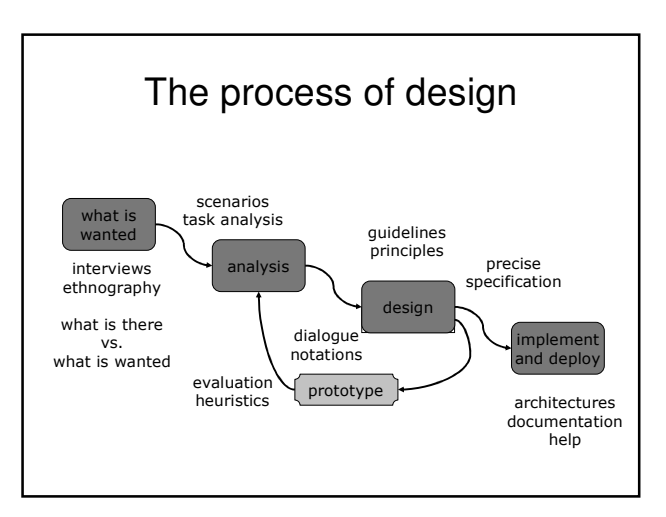

# Steps …

- requirements
	- what is there and what is wanted …
- analysis
- ordering and understanding
- design
	- what to do and how to decide
- iteration and prototyping
- getting it right … and finding what is really needed!
- implementation and deployment
	- making it and getting it out there

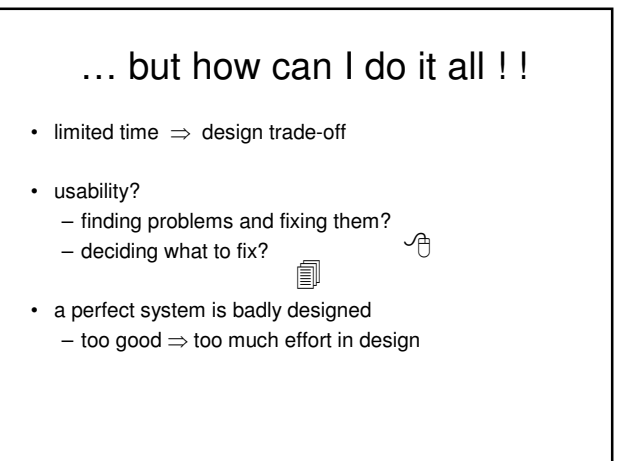

#### user focus

know your user personae cultural probes

#### know your user

- who are they?
- probably not like you!
- talk to them
- watch them
- use your imagination

#### persona

- description of an 'example' user – not necessarily a real person
- use as surrogate user – what would Betty think
- details matter
	- makes her 'real'

#### example persona

Betty is 37 years old, She has been Warehouse Manager for five years and worked for Simpkins Brothers Engineering for twelve years. She didn't go to university, but has studied in her evenings for a business diploma. She has two children aged 15 and 7 and does not like to work late. She did part of an introductory in-house computer course some years ago, but it was interrupted when she was promoted and could no longer afford to take the time. Her vision is perfect, but her right-hand movement is slightly restricted following an industrial accident 3 years ago. She is enthusiastic about her work and is happy to delegate responsibility and take suggestions from her staff. However, she does feel threatened by the introduction of yet another new computer system (the third in her time at SBE).

#### $\circledcirc$ cultural probes • direct observation – sometimes hard • in the home • psychiatric patients, …

- probe packs – items to prompt responses
- e.g. glass to listen at wall, camera, postcard
- given to people to open in their own environment they record what is meaningful *to them*
- used to …

– inform interviews, prompt ideas, enculture designers

# scenarios stories for design

#### scenarios

- stories for design
	- communicate with others
	- validate other models
	- understand dynamics
- linearity
	- time is linear our lives are linear
	- but don't show alternatives

#### scenarios …

- what will users want to do?
- step-by-step walkthrough
	- what can they see (sketches, screen shots)
	- what do they do (keyboard, mouse etc.)
	- what are they thinking?
- use and reuse throughout design

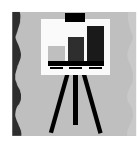

#### scenario – movie player

Brian would like to see the new film "Moments of Significance" and wants to invite Alison, but he knows she doesn't like "arty" films. He decides to take a look at it to see if she would like it and so connects to one of the<br>movie sharing networks. He uses his work macheas it has a higher<br>bandwidth connection, but feels a bit guilty. He knows he will be getting<br>an ille program now has an icon showing that it has recognised a compatible<br>device and he drags the icon of the film over the icon for the player. On<br>the player the LCD screen says "downloading now", a percent done indicator and small whirling icon. … … …

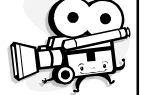

# also play act …

- mock up device
- pretend you are doing it
- internet-connected swiss army knife …

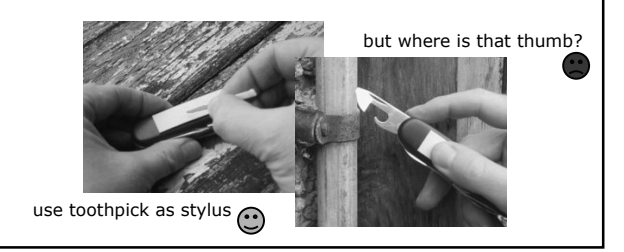

#### … explore the depths

- explore interaction – what happens when
- explore cognition – what are the users thinking
- explore architecture – what is happening inside
- 

#### use scenarios to ..

- communicate with others – designers, clients, users
- validate other models
	- 'play' it against other models
- express dynamics
	- screenshots appearance
	- scenario behaviour

# linearity

Scenarios – one linear path through system

- Pros: life and time are linear
	- easy to understand (stories and narrative are natural) – concrete (errors less likely)

Cons:

- no choice, no branches, no special conditions
- miss the unintended

• So:

- 
- use several scenarios use several methods

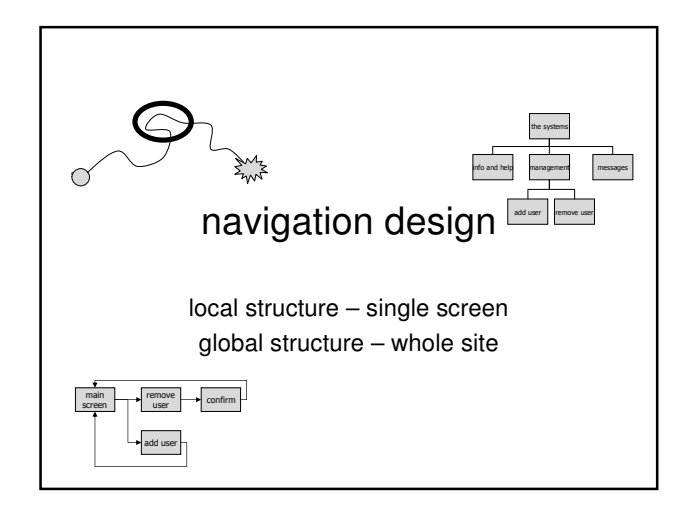

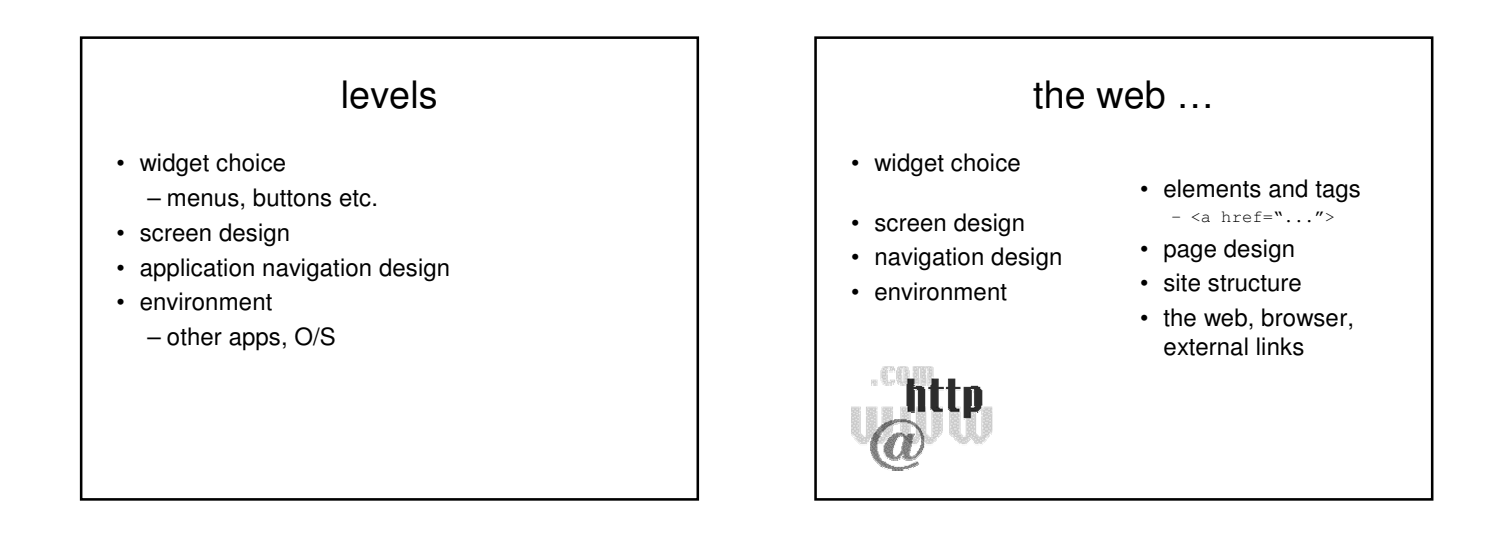

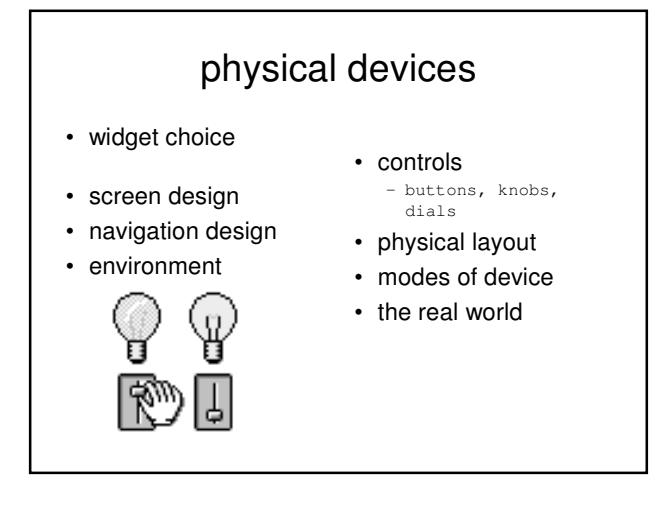

#### think about structure

- within a screen
- later ...
- local – looking from this screen out
- global
- structure of site, movement between screens
- wider still
	- relationship with other applications

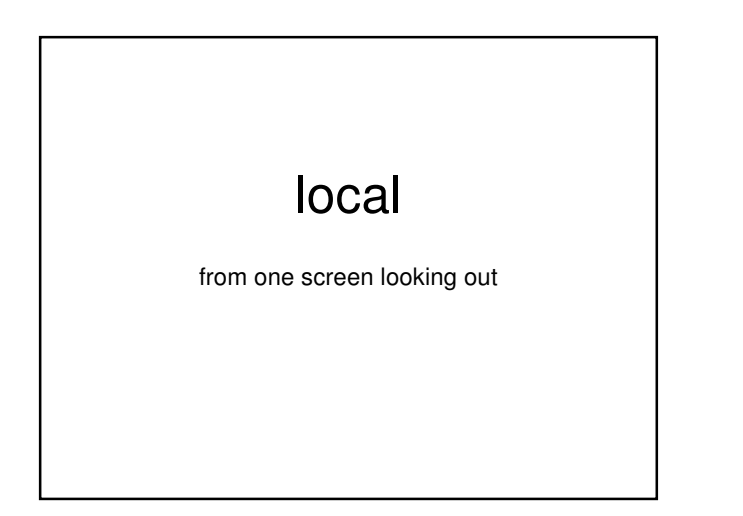

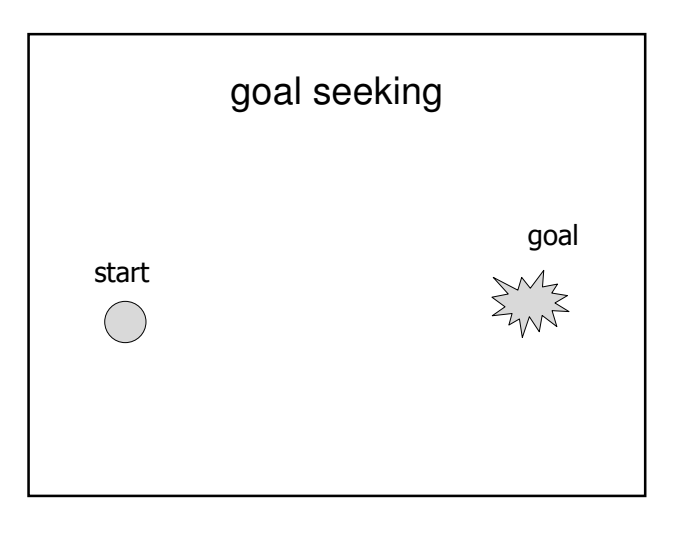

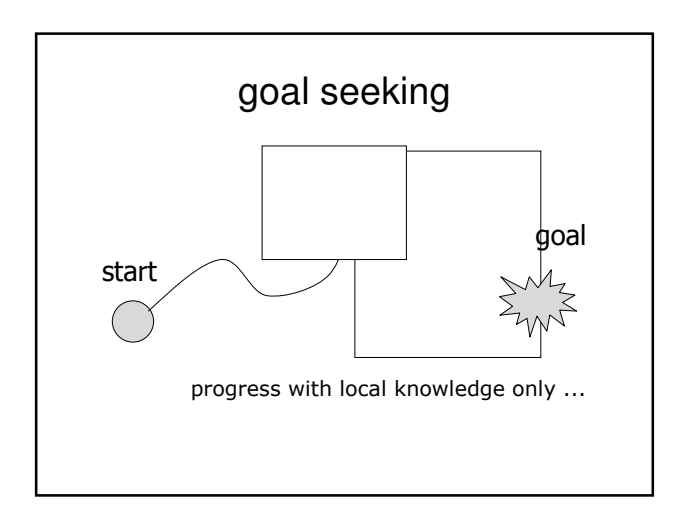

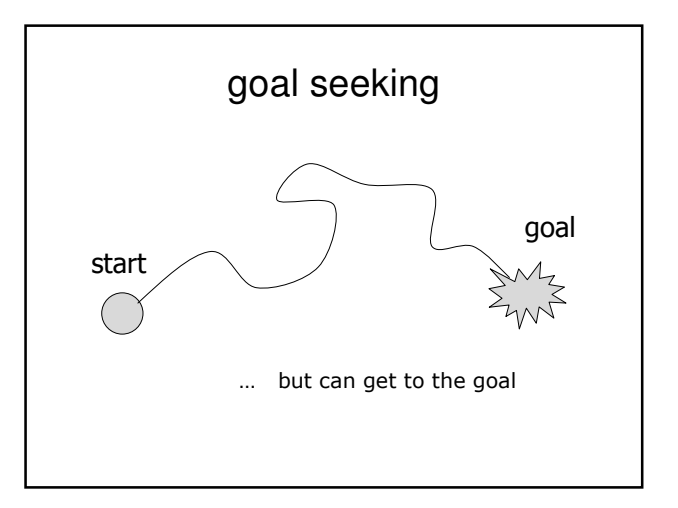

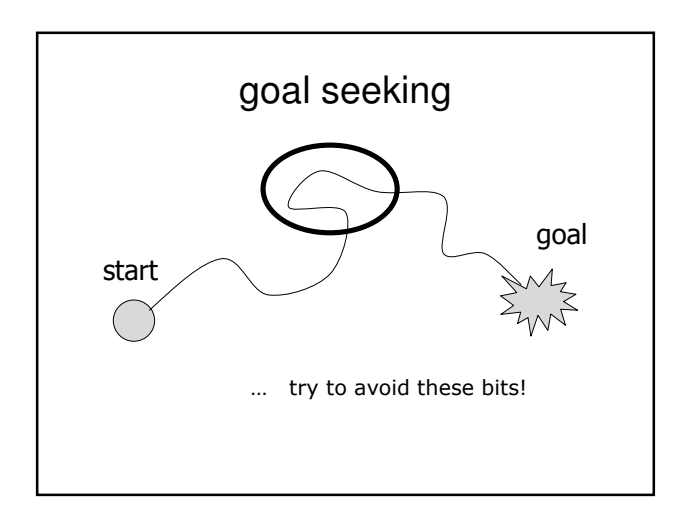

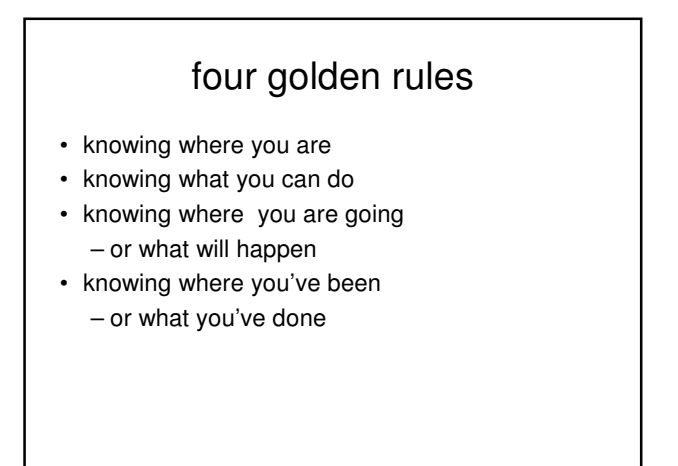

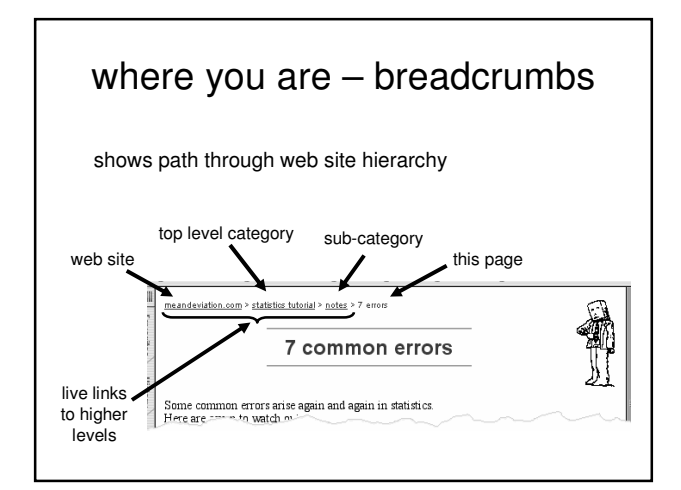

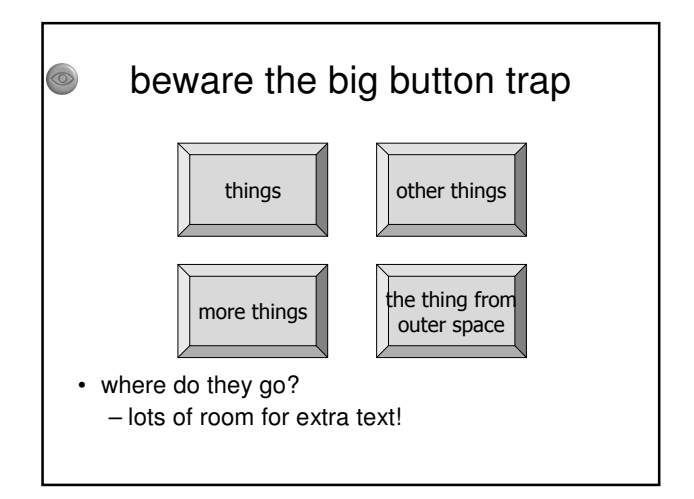

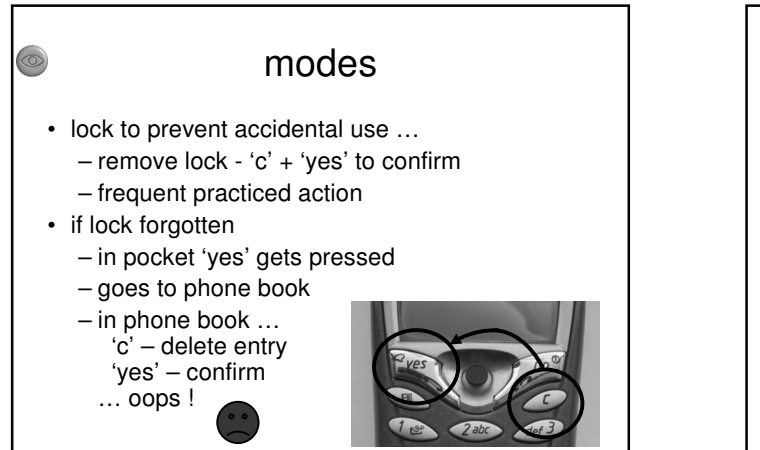

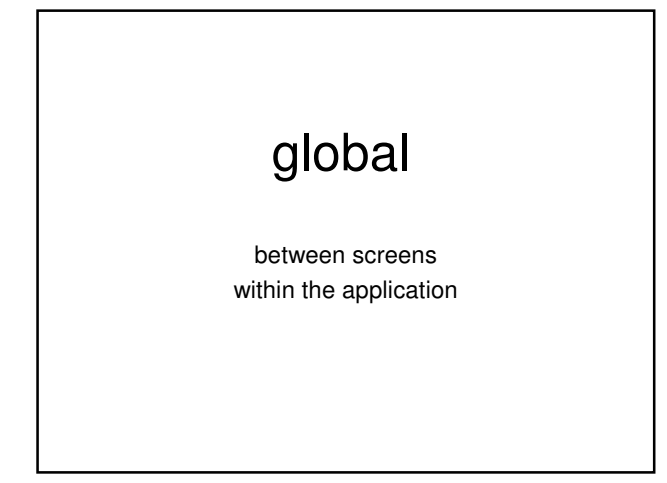

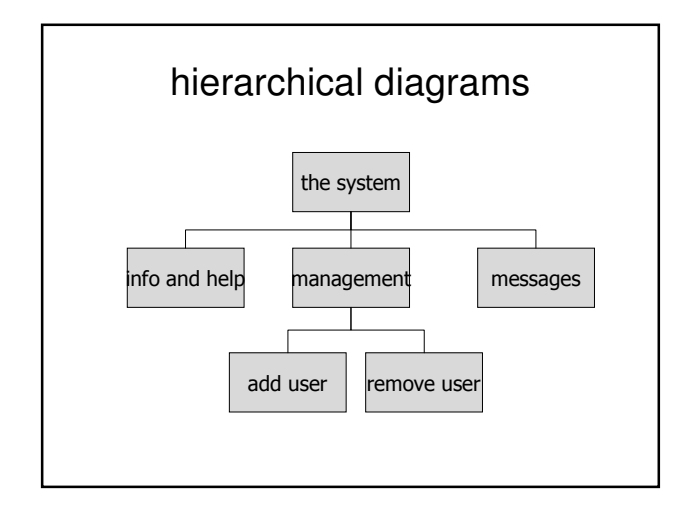

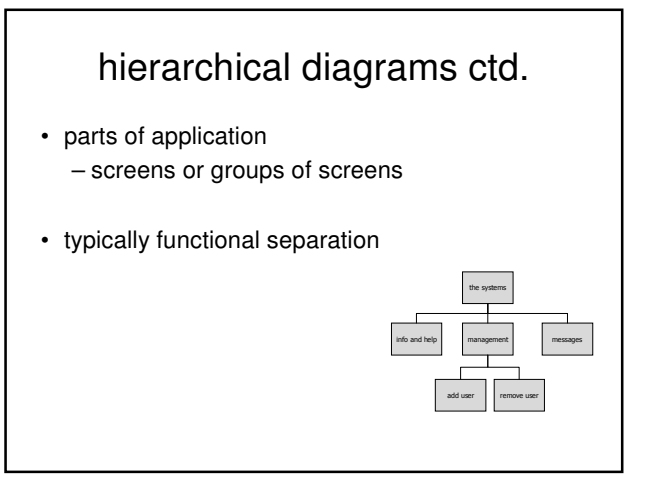

## navigating hierarchies

- deep is difficult!
- misuse of Miller's  $7 \pm 2$ – short term memory, not menu size
- optimal?
	- many items on each screen
	- but structured within screen

see /e3/online/menu-breadth/

#### think about dialogue

what does it mean in UI design?

Minister: do you *name* take this woman … Man: I do Minister: do you *name* take this man … Woman: I do Minister: I now pronounce you man and wife

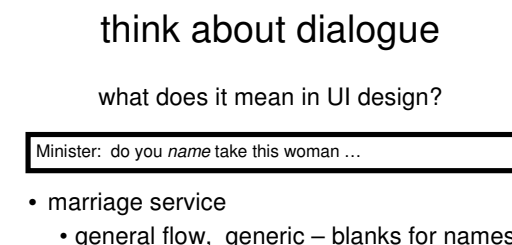

- general flow, generic blanks for names
- pattern of interaction between people
- computer dialogue
	- pattern of interaction between users and system
	- but details differ each time

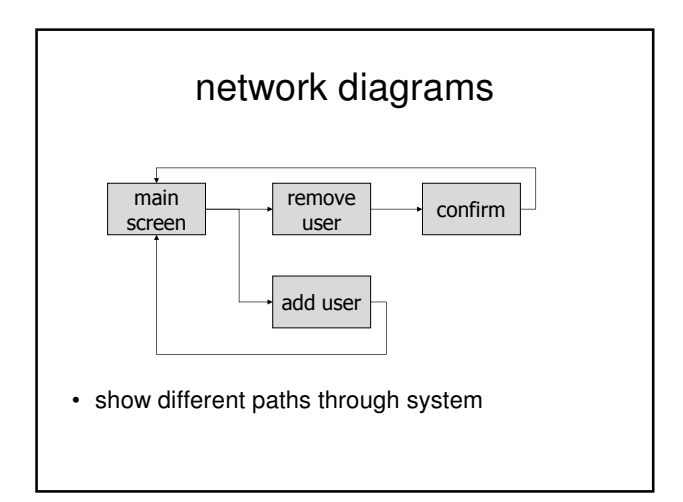

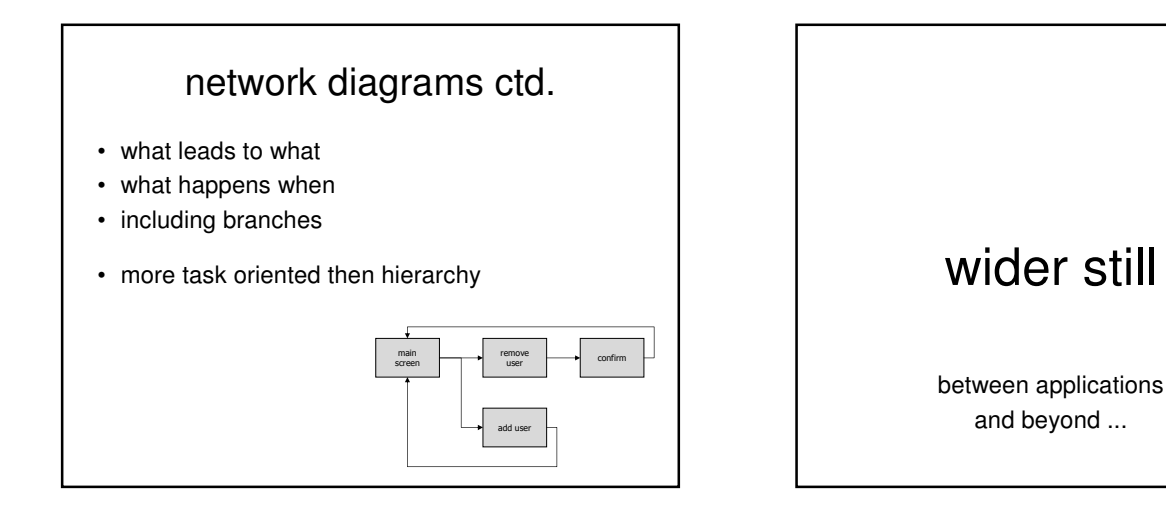

#### wider still ...

- style issues:
	- platform standards, consistency
- functional issues – cut and paste
- navigation issues
	- embedded applications
	- links to other apps … the web

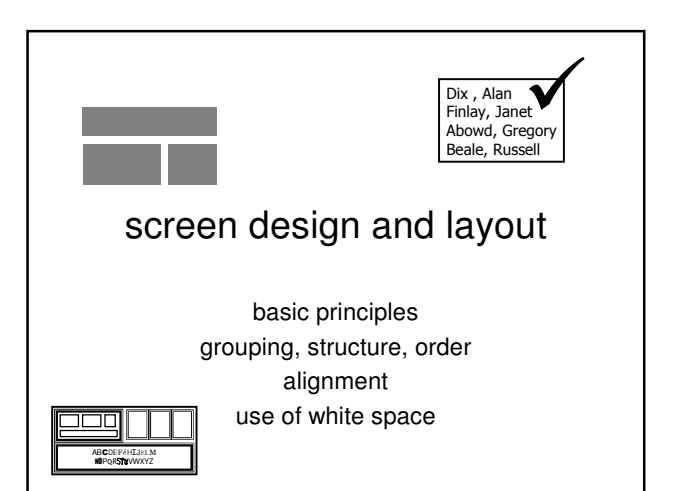

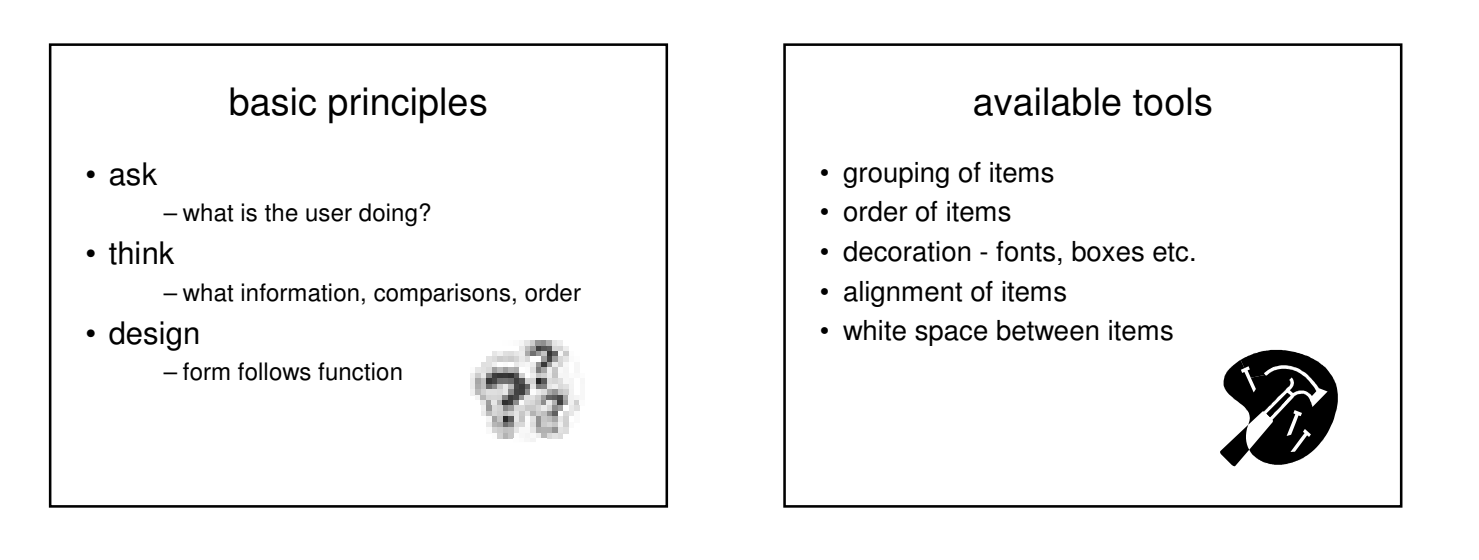

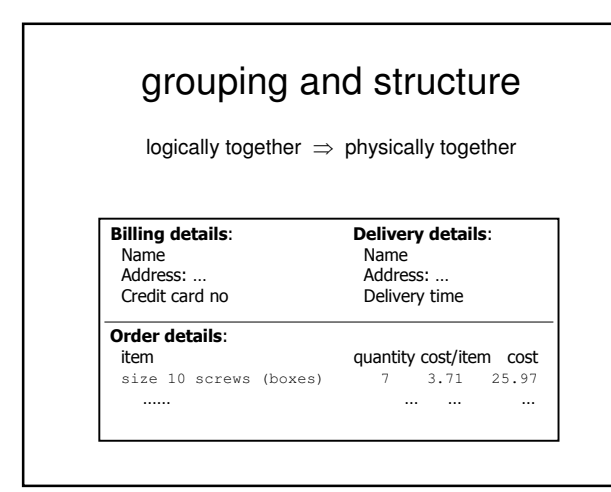

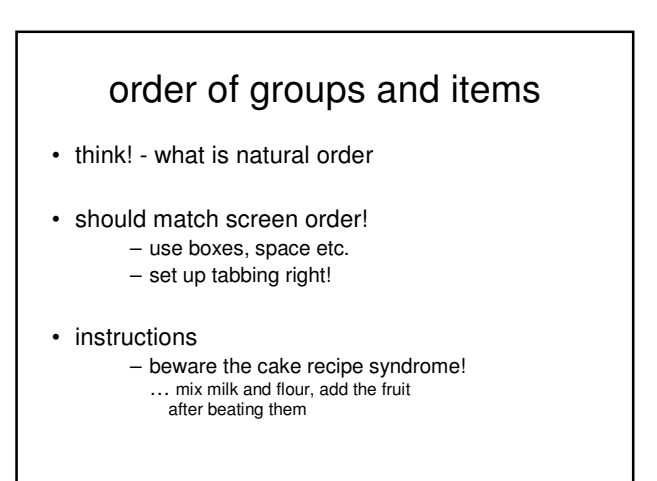

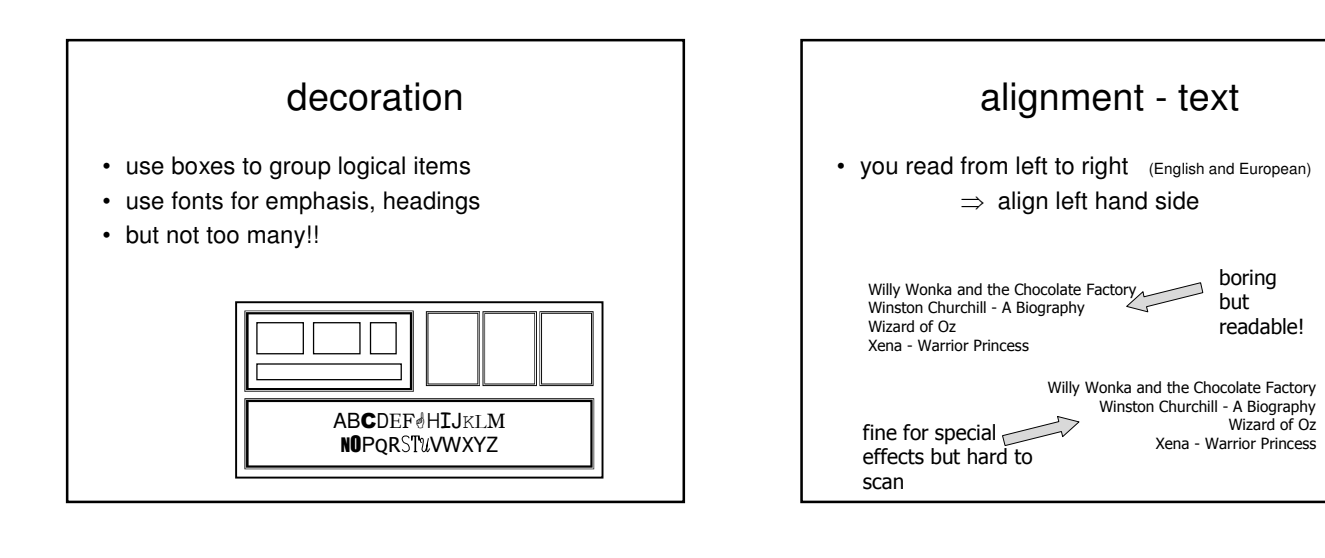

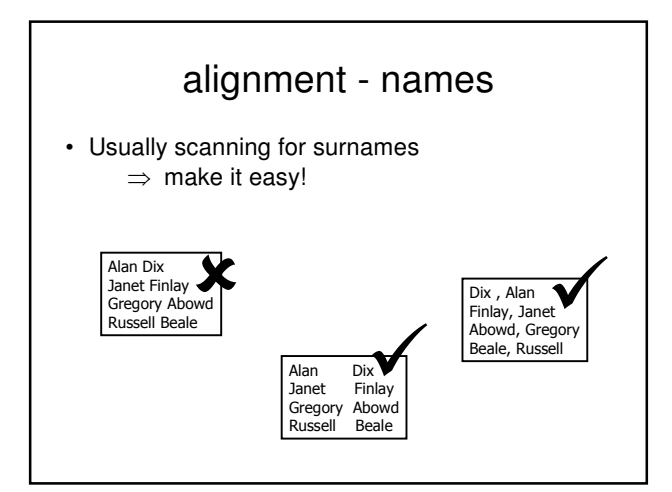

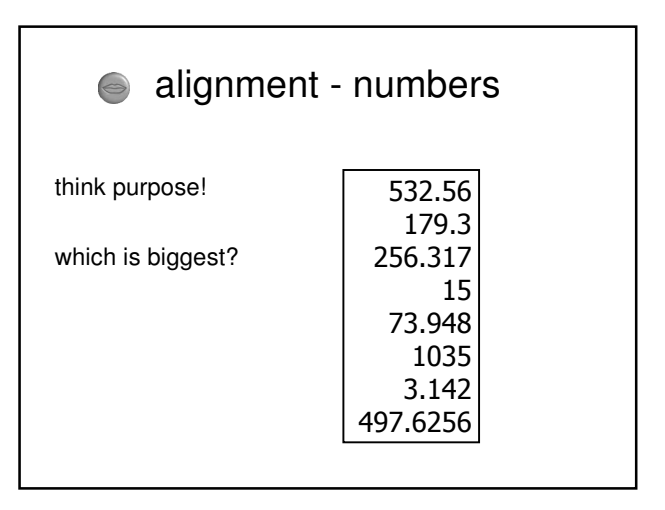

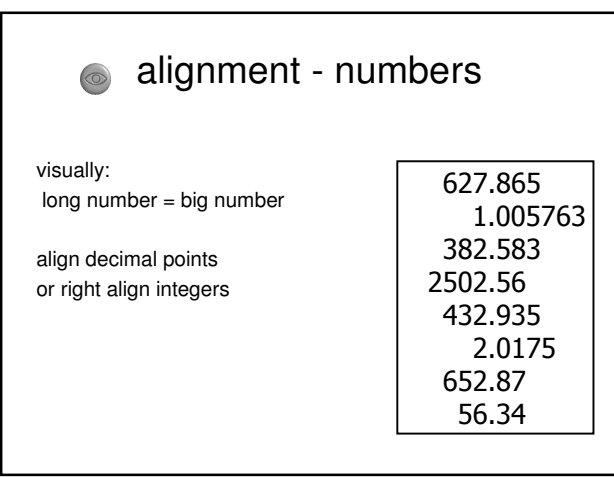

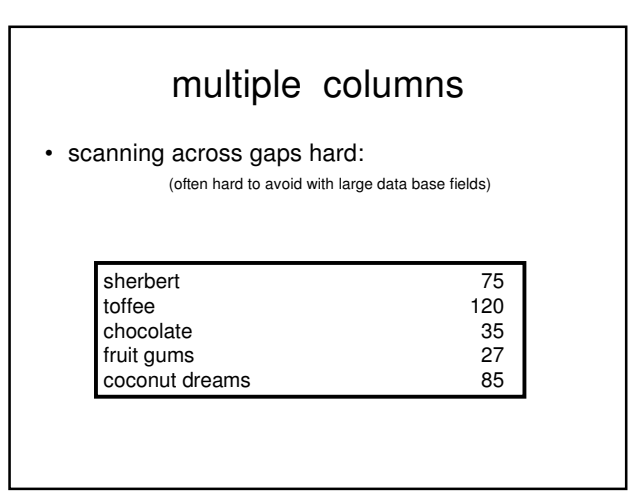

# multiple columns - 2

• use leaders

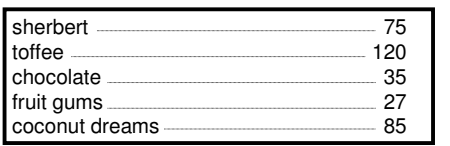

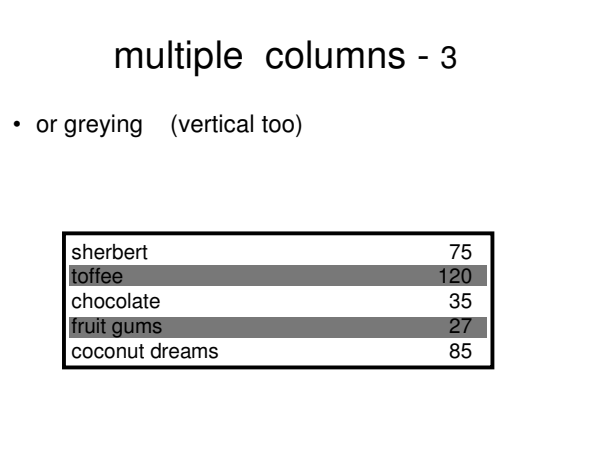

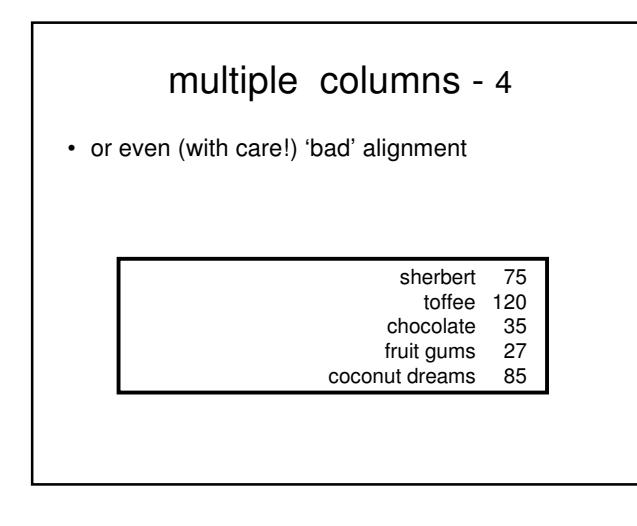

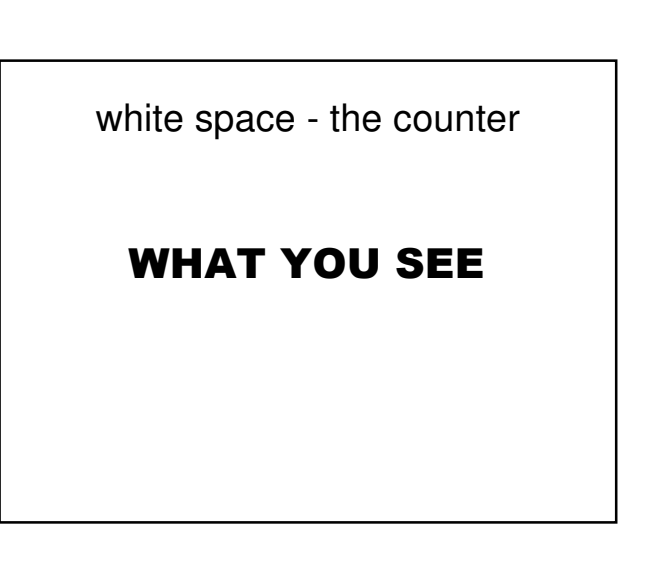

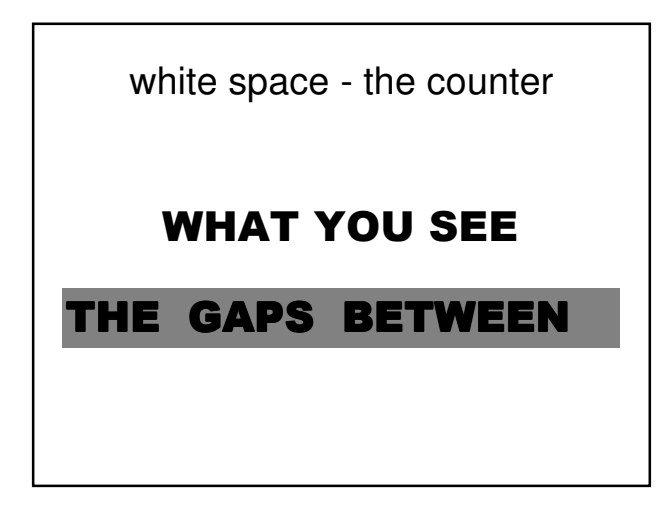

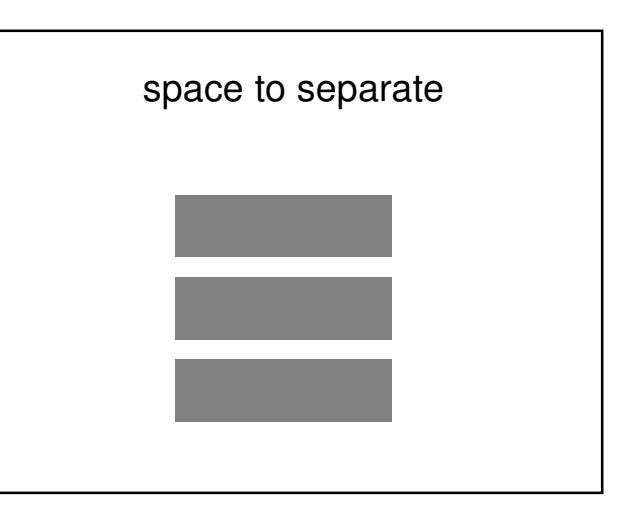

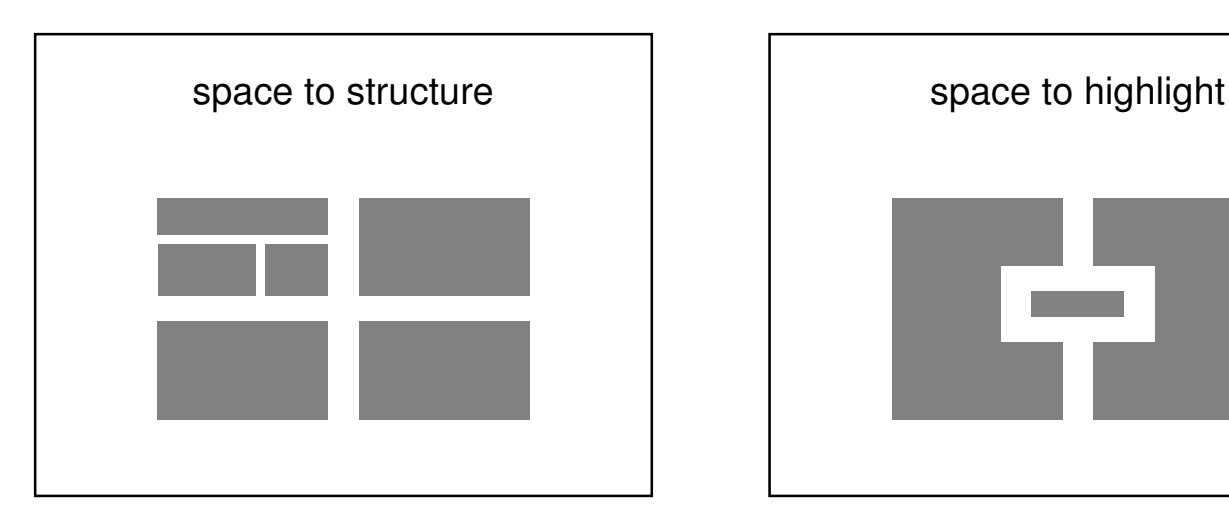

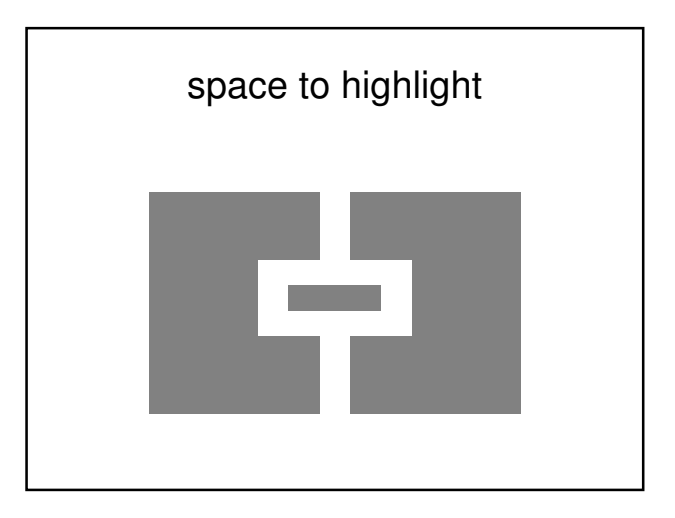

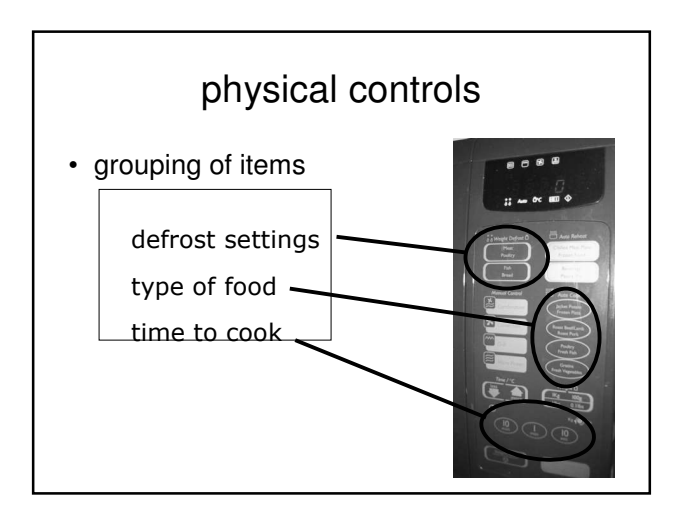

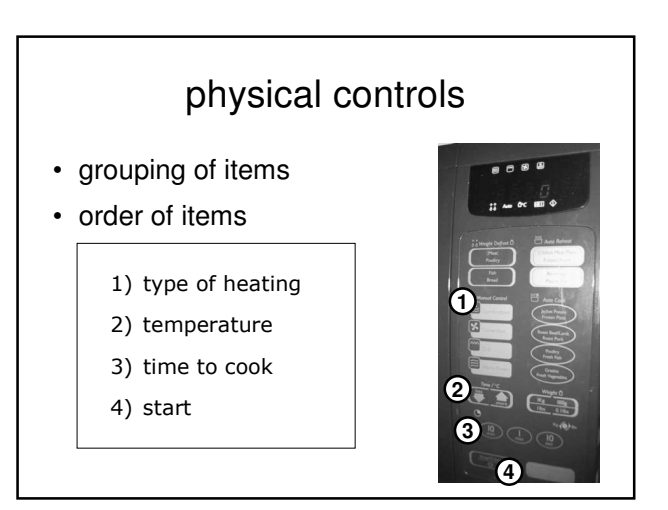

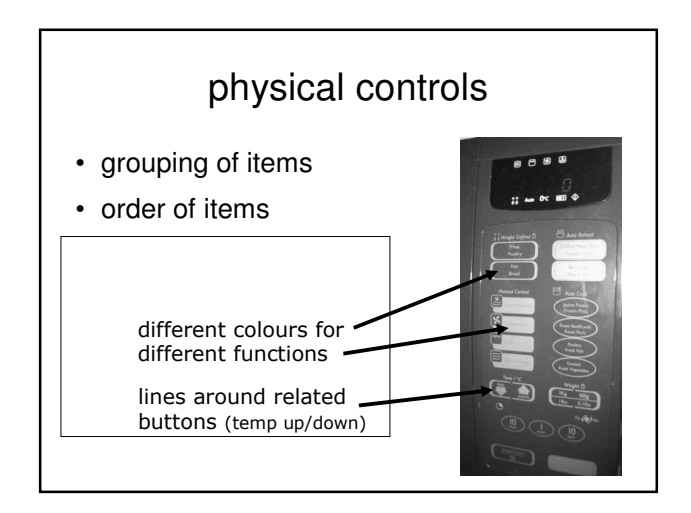

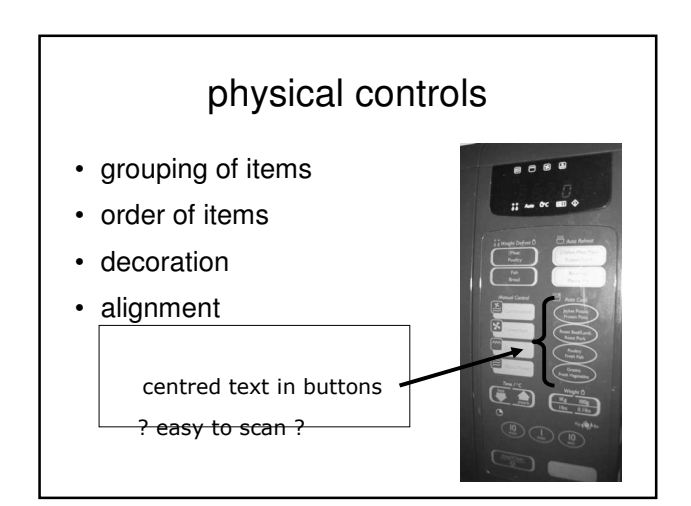

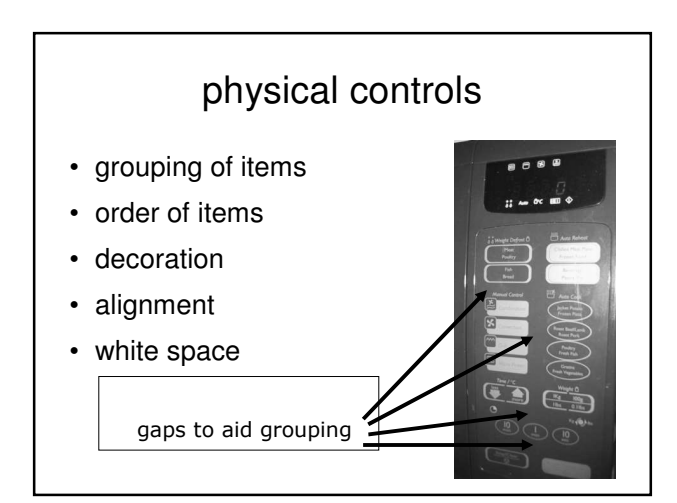

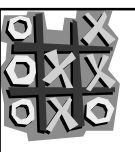

#### user action and control

entering information knowing what to do affordances

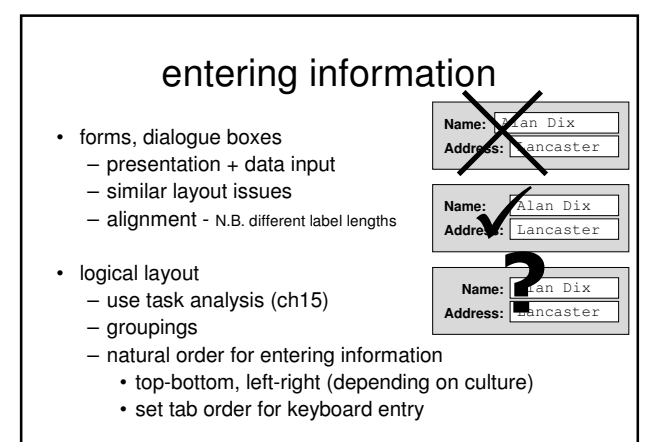

N.B. see extra slides for widget choice

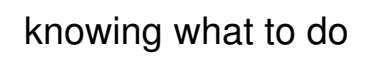

- what is active what is passive
	- where do you click
	- where do you type
- consistent style helps
	- e.g. web underlined links
- labels and icons
	- standards for common actions
	- $-$  language  $-$  bold  $=$  current state or action

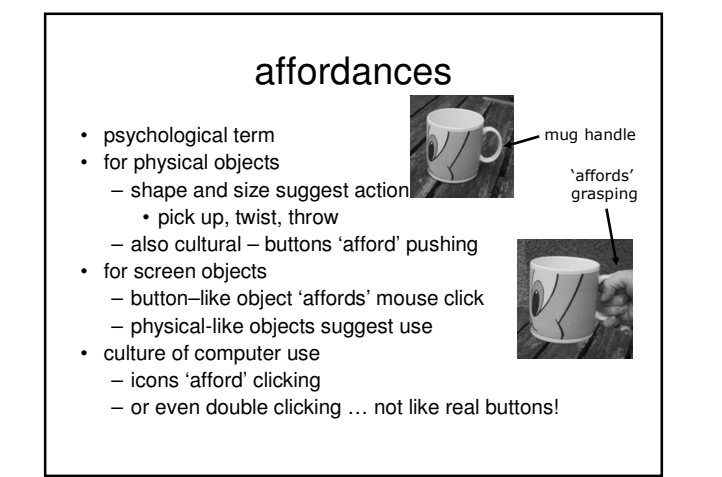

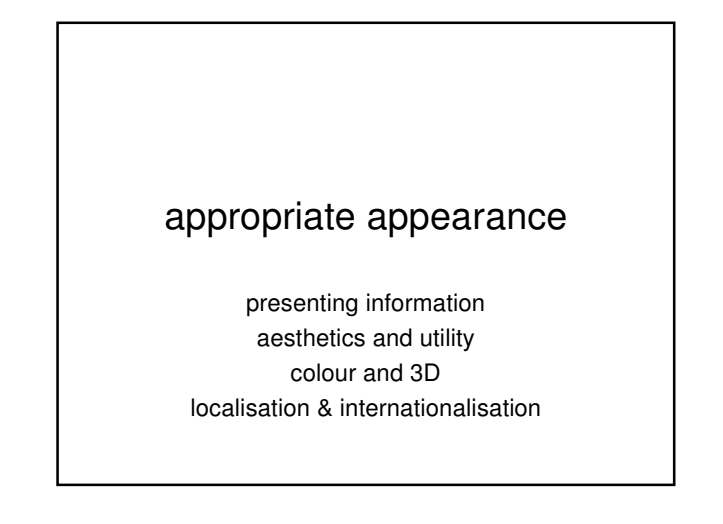

#### presenting information

chap10<br>chap5<br>chap1 chap14<br>chap20<br>chap8 chap20  $chan8$ **…**

**…**

chap10 chap5 chap1

**name size**

12<br>16<br>17 22<br>27 22 **…**

purpose matters

- sort order (which column, numeric alphabetic)
- text vs. diagram
- scatter graph vs. histogram
- use paper presentation principles!
- but add interactivity
	- softens design choices
		- e.g. re-ordering columns
		- 'dancing histograms' (chap 21)

# **12161**<br> **12161**<br> **12161**<br> **1222**<br> **1222**<br> **1222**<br> **1222**<br> **1222**<br> **1222**<br> **1222**<br> **1222**<br> **1222**<br> **1222**<br> **1222**<br> **1222**<br> **1222**<br> **1232**<br> **1242**<br> **1242**<br> **1242**<br> **1242**<br> **1242**<br> **1242**<br> **1242**<br> **1242**<br> **1244**<br> **1244**<br> **1**

- aesthetically pleasing designs
- increase user satisfaction and improve productivity
- beauty and utility may conflict
	- mixed up visual styles  $\Rightarrow$  easy to distinguish
	- clean design little differentiation  $\Rightarrow$  confusing
	- backgrounds behind text
		- … good to look at, but hard to read
- but can work together
	- e.g. the design of the counter
	- in consumer products
		- key differentiator (e.g. iMac)

#### colour and 3D

- both often used very badly!
- colour
	- older monitors limited palette
	- colour over used because 'it is there'
	- beware colour blind!
	- use sparingly to reinforce other information
- 3D effects
	- good for physical information and some graphs

– but if over used …

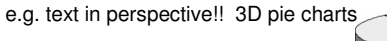

#### bad use of colour

- **OVET USE without** very good reason (e.g. kids' site)
- colour blindness
- poor use of contrast
- do adjust your set!
	- adjust your monitor to greys only
	- can you still read your screen?

#### • localisation & internationalisation – changing interfaces for particular cultures/languages • globalisation – try to choose symbols etc. that work everywhere simply change language? – use 'resource' database instead of literal text … but changes sizes, left-right order etc. deeper issues – cultural assumptions and values

across countries and cultures

- meanings of symbols
	- e.g tick and cross … +ve and -ve in some cultures … but … mean the same thing (mark this) in others
		- X

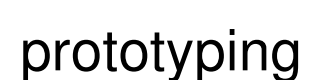

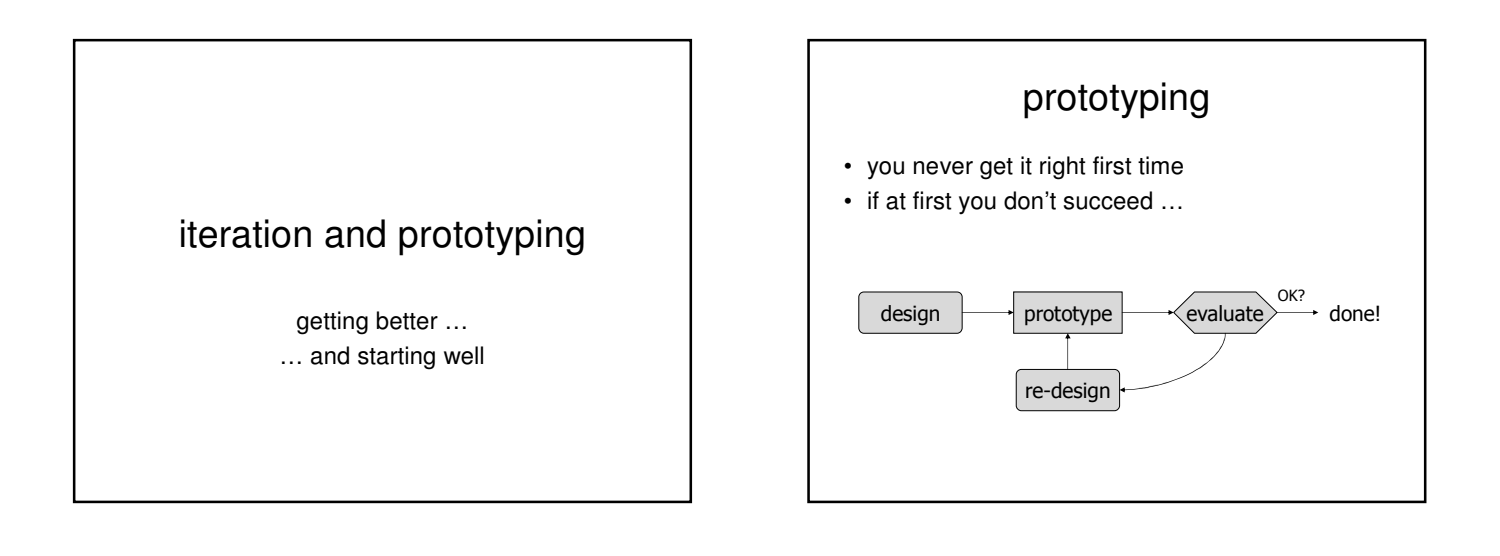

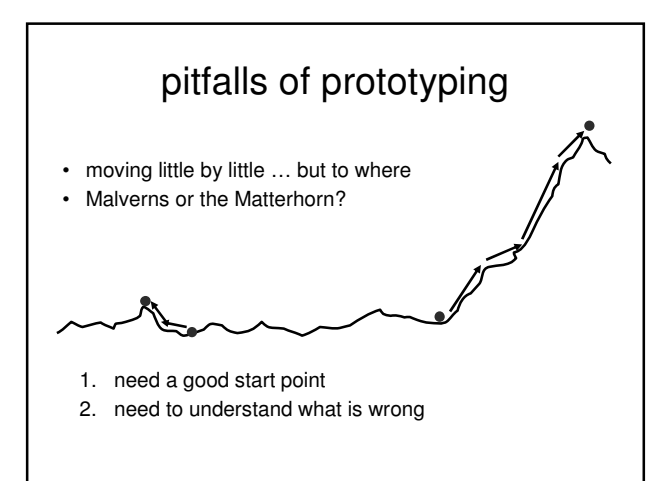

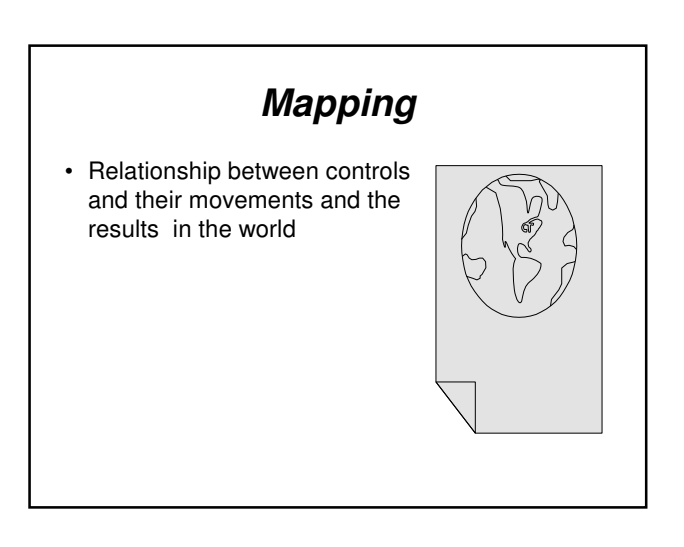

#### Activity on mappings

- **Consistency** 
	- Design interfaces to have similar operations and use similar elements for similar tasks
	- For example: always use ctrl key plus first initial of the command for an operation ctrl+C, ctrl+S, ctrl+O – Main benefit is consistent interfaces are easier to learn and use
	- When consistency breaks down
	- What happens if there is more than one command starting with the same letter?
	- e.g. save, spelling, select, style Have to find other initials or combinations of keys, thereby
	- breaking the consistency rule • e.g. ctrl+S, ctrl+Sp, ctrl+shift+L
	- Increases learning burden on user, making them more prone to errors

#### Activity on mappings: Consistency

- Internal and external consistency
	- Internal consistency refers to designing operations to behave the same within an application
	- Difficult to achieve with complex interfaces
	- External consistency refers to designing operations, interfaces, etc., to be the same across applications and devices
	- Very rarely the case, based on different designer's preference

## Activity on mappings

- Affordances: to give a clue
	- Refers to an attribute of an object that allows people to know how to use it
		- e.g. a mouse button invites pushing, a door handle affords pulling
	- Norman (1988) used the term to discuss the design of everyday objects
	- Since has been much popularised in interaction design to discuss how to design interface objects
		- e.g. scrollbars to afford moving up and down, icons to afford clicking on

#### Activity on mappings: Affordance

- What does 'affordance' have to offer interaction design?
	- Interfaces are virtual and do not have affordances like physical objects
	- Norman argues it does not make sense to talk about interfaces in terms of 'real' affordances
	- Instead interfaces are better conceptualised as 'perceived' affordances
	- Learned conventions of arbitrary mappings between action and effect at the interface
	- Some mappings are better than others

#### Activity on mappings: Affordance

- Physical affordances:
	- How do the following physical objects afford? Are they obvious?
- Virtual affordances
	- How do the following screen objects afford?
	- What if you were a novice user?
	- Would you know what to do with them?

#### Usability principles (Nielsen 2001)

- Visibility of system status
- Match between system and the real world
- User control and freedom
- Consistency and standards
- Help users recognize, diagnose and recover from errors
- **Error prevention**
- Recognition rather than recall
- Flexibility and efficiency of use
- Aesthetic and minimalist design
- Help and documentation

#### *User walkthrough*

• To identify the action of sequence for a task, it described in terms of user's action (UA) and the system's display or response (SD).

#### •For example, setting a remote control for recording on a VCR at 6 -7:15pm on 24/2/05 on Channel 4.

- UA1: Press the 'timed record' button<br>SD1: Display the moves to timer mo
- SD1: Display the moves to timer mode. Flashing cursor moves to next position UA2: Press digit 1 8 0 0
- 
- SD2: Each digit is displayed as typed and flashing cursor moves to next position<br>UA3: Press the 'timed record' button
- UA3: Press the 'timed record' button<br>SD3: Flashing cursor moves to 'end: SD3: Flashing cursor moves to 'end:<br>1144: Press digits 1.9.1.5
- UA4: Press digits 1 9 1 5<br>SD4: Each digit is display
- SD4: Each digit is displayed as typed and flashing cursor moves to next position UA5: Press the 'timed record' button
- 
- SD5: Flashing cursor moves to 'channel:<br>UA6: Press digits 4
- UA6: Press digits 4<br>SD6: Each digit is d<br>UA7: Press the 'time Each digit is displayed as typed and flashing cursor moves to next position
- UA7: Press the 'timed record' button<br>SD7: Flashing cursor moves to 'date
- SD7: Flashing cursor moves to 'date:<br>UA8: Press digits 2 4 0 2 0 5
- UA8: Press digits 2 4 0 2 0 5<br>SD8: Each digit is displayed a SD8: Each digit is displayed as typed and flashing cursor moves to next position<br>UA9: Press the 'timed record' button
- UA9: Press the 'timed record' button<br>SD9: Stream number in top right-han Stream number in top right-hand corner of display flashes
- 
- UA10: Press the 'transmit' button<br>SD10: Details are transmitted to Details are transmitted to video player and display returns to normal mode

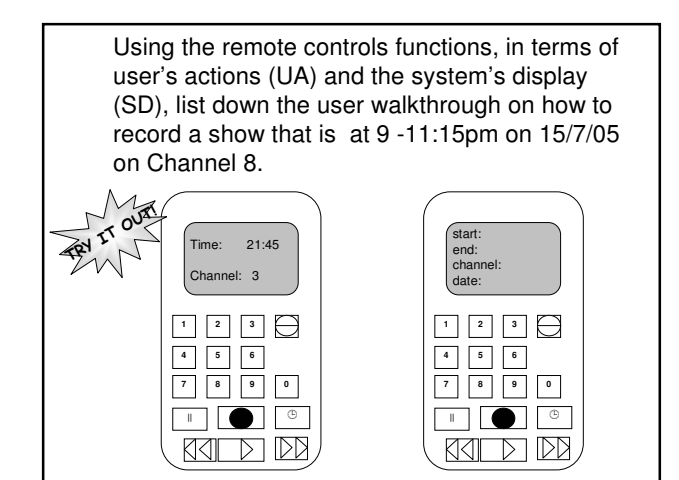

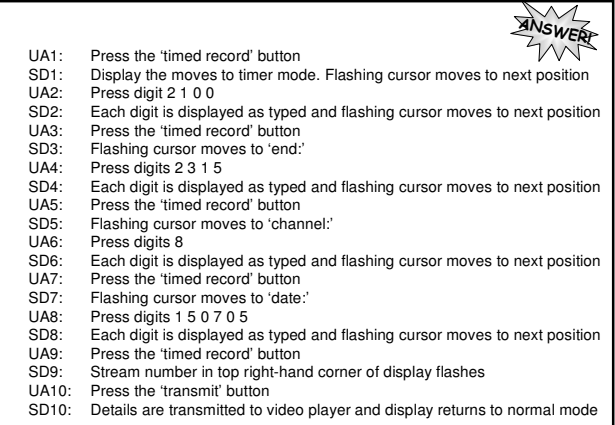